Welcome to COCC Alert, the college's emergency notification system. If you are registered in at least one credit or ABS class, you are automatically entered in COCC Alert.

Select "COCC Alert" from the Student Login Page.

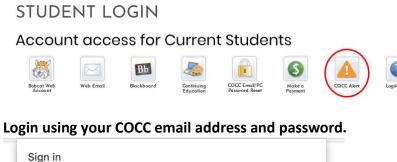

| https://adfs.cocc.edu |                    |  |  |
|-----------------------|--------------------|--|--|
| Username              | thebobcat@cocc.edu |  |  |
| Password              | ••••••             |  |  |
|                       | Cancel Sign In     |  |  |

Privacy Policy · Terms of Use © 2018 Rave Mobile Safety. All rights reserved.

From the "My Account" screen you can update your mobile phone, land line or "voice only" phone and your email address, using the "Add" or "Edit" feature.\*

Rave Alert Knowledgebase

| CENTRAL<br>community co | O R E G O N<br>Jilege                       | Hi, Bobcat 💌 |
|-------------------------|---------------------------------------------|--------------|
|                         | L My Account L+ Opt-In Lists                |              |
|                         |                                             |              |
|                         | The Bobcat<br>thebobcat@cocc.edu            |              |
|                         | Mobile Phones                               |              |
|                         | (1) 541-555-5555 confirmed TEST             |              |
|                         | Voice Only Line Contacts                    |              |
|                         | Email O ADD                                 |              |
|                         | Registration email: TEST thebobcat@cccc.edu |              |
|                         | Preferred email (1):                        |              |
|                         |                                             |              |
|                         |                                             | Need Help?   |

## Mobile:

Please add a mobile phone if you would like to receive text alerts (highly recommended). You will need to confirm your mobile phone carrier.

In addition, if you would like to receive voice message calls on your mobile phone enable voice message delivery as shown below:

| Mobile Contact                                                                                                    |
|----------------------------------------------------------------------------------------------------|
| Enter Mobile Number Confirm Carrier Complete                                                                                              |
| Mobile Number:                                                                                                    |
| 541-555-5555 Mobile 2 -                                                                                                    |
| Enable Voice Message Delivery:                                                                                                    |
| Message and data rates may apply. We do not charge for this service, howe refer to your mobile phone's service plan for more information. |

## Voice Only:

If you would like to receive voice message calls on a land line, select "Add."

## Email:

You will receive COCC Alert notifications at your COCC email account. If you would like to alerts to be sent to an additional email account, please select "Add."

\*Changing your contact information in COCC Alert is for notification purposes ONLY. To change your contact information with the college please use your Bobcat Web Account or contact the Admissions Office at 541-383-7500.